**For more tips, videos, help, and training, visit** aka.ms/excelhelpcenter

#### **Nicrosoft**

# **50 time-saving keyboard shortcuts in Excel for Windows**

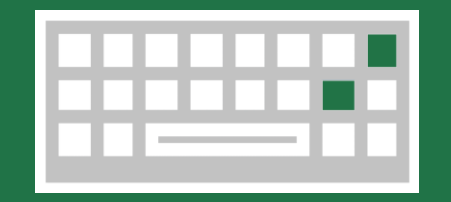

### Navigate in cells

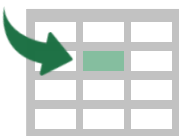

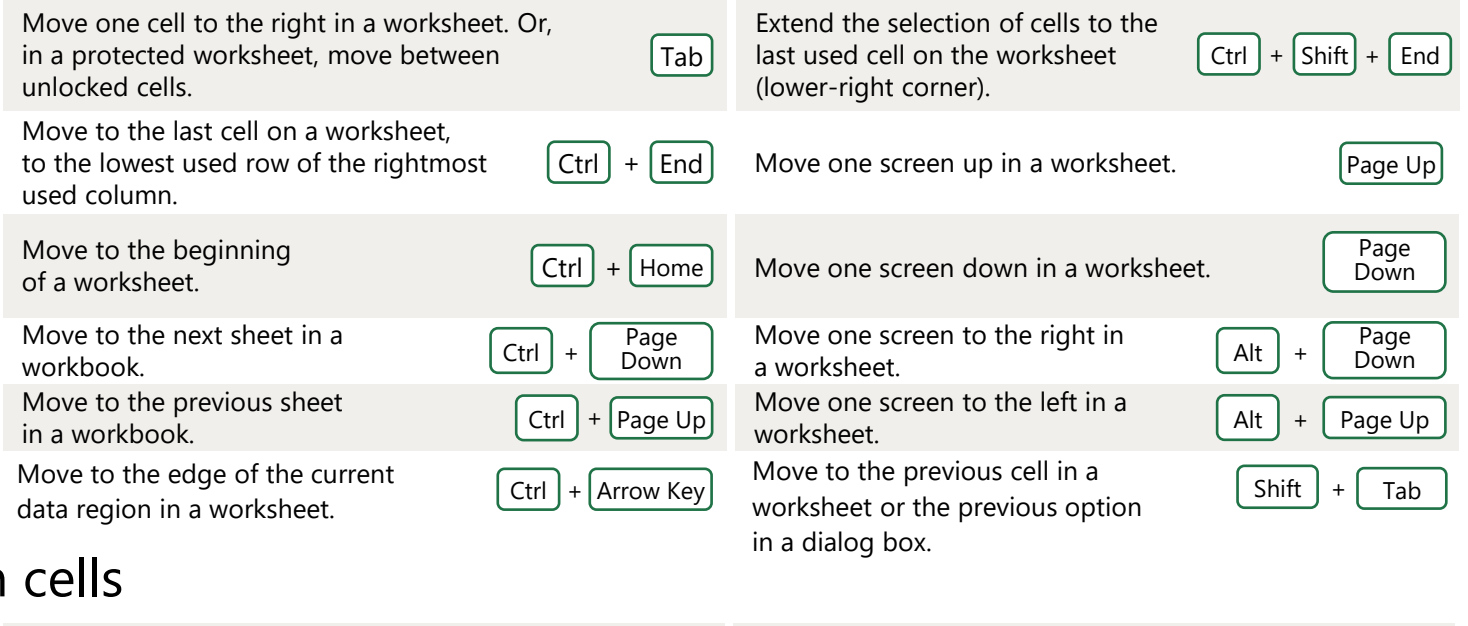

### Format in

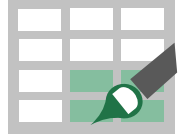

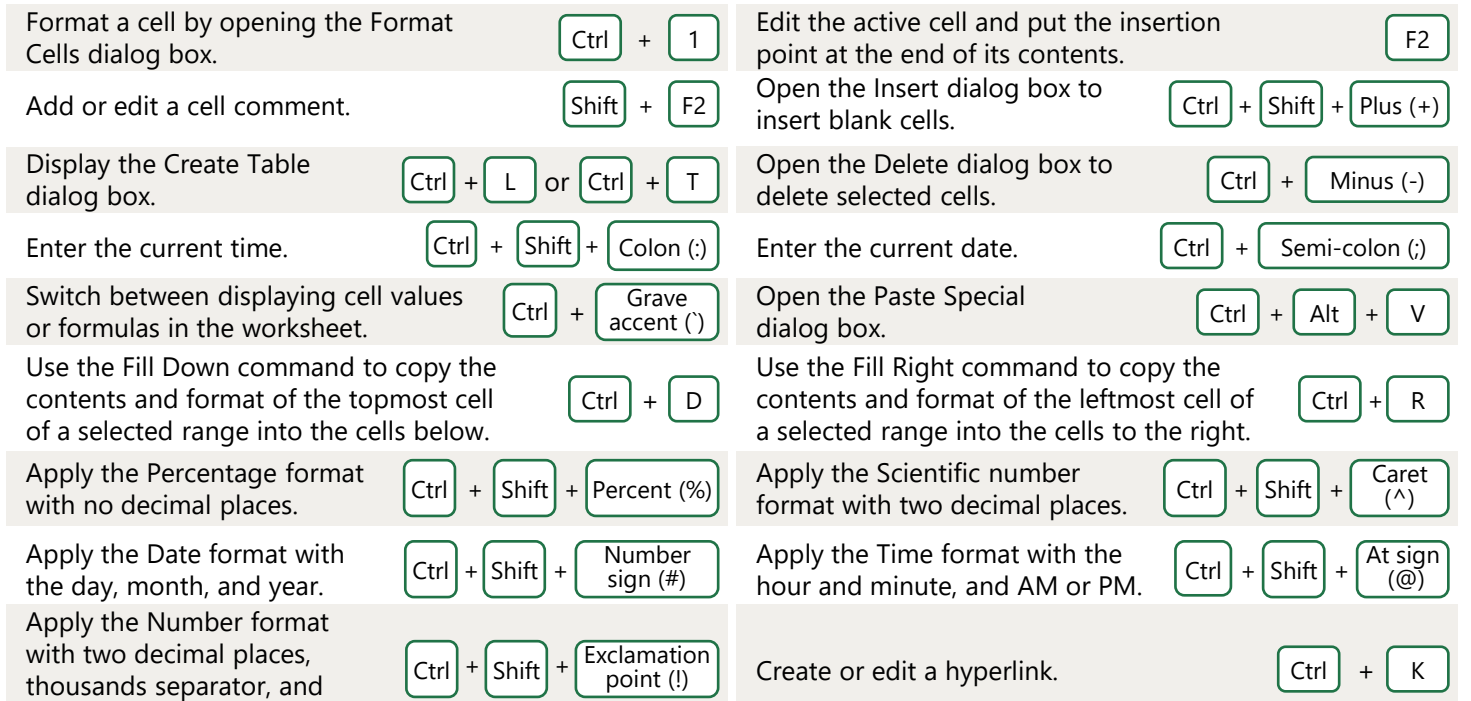

#### Make selections and perform actions

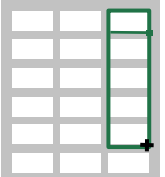

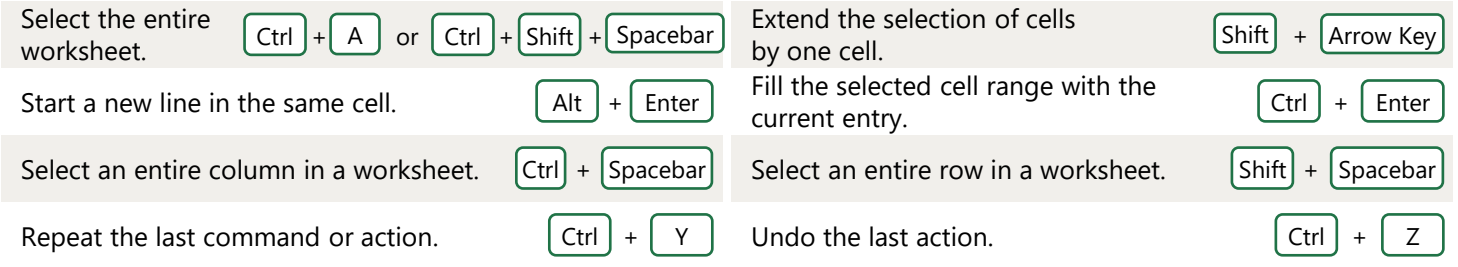

minus sign (-) for negative values. Check spelling in the active worksheet or Selected range.

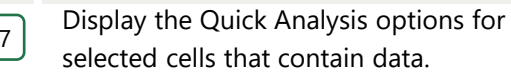

 $[Ctrl] + [Q]$ 

## Frequently used shortcuts

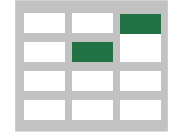

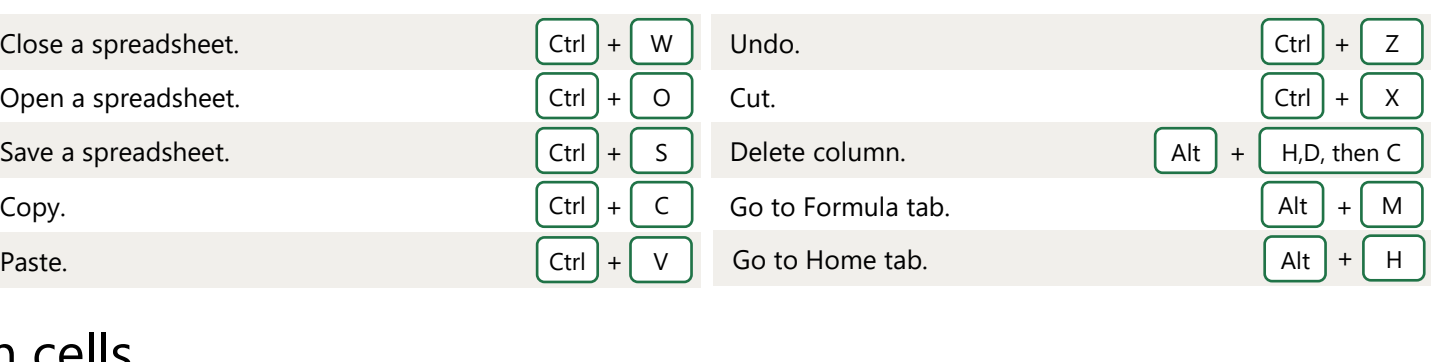